## **Notice**

**Copyright** © **2008 Huawei Technologies Co., Ltd.**

### **All Rights Reserved**

 No part of this manual may be reproduced or transmitted in any form or by any means without prior written consent of Huawei Technologies Co., Ltd.

#### **Trademarks**

**3** and HUAWEI are trademarks of Huawei Technologies Co., Ltd. All other trademarks and trade names mentioned in this manual are the property of their respective holders.

#### **Notice**

 The information in this manual is subject to change without notice. Every effort has been made in the preparation of this manual to ensure accuracy of the contents, but all statements, information, and recommendations in this

manual do not constitute the warranty of any kind, expressed or implied.

## **Huawei Technologies Co., Ltd.**

#### **Address:**

 Administration Building, Huawei Technologies Co., Ltd., Bantian, Longgang District, Shenzhen, P. R. China**Postal Code:** 518129**Website:** http://www.huawei.com

## <span id="page-1-0"></span>**1Table of Contents**

### **[Table of Contents 1](#page-1-0) [Introduction 1](#page-2-0)**

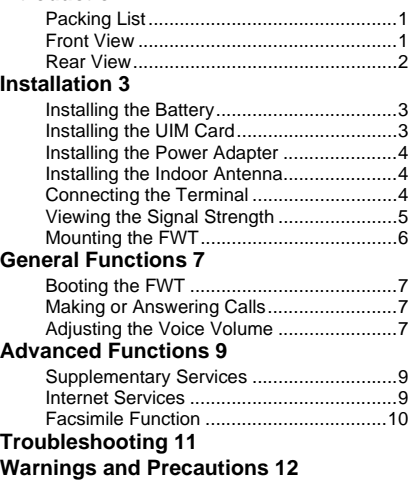

<span id="page-2-0"></span>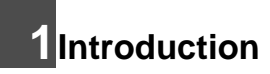

## <span id="page-2-1"></span>**Packing List**

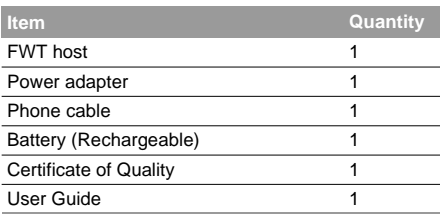

 **Note**

- The local radio signal strength helps you select an indoor or outdoor antenna.
- To access the Internet, you need to purchase the required data suite. For more information, please consult your local sales agent.

## <span id="page-2-2"></span>**Front View**

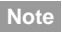

The figures are only for your reference, please refer color and shape to product.

The main ports on the host are described as follows:

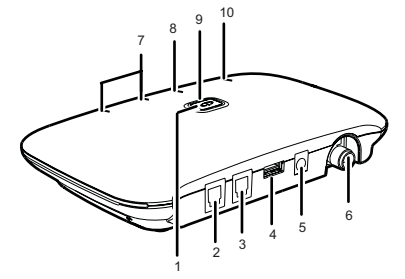

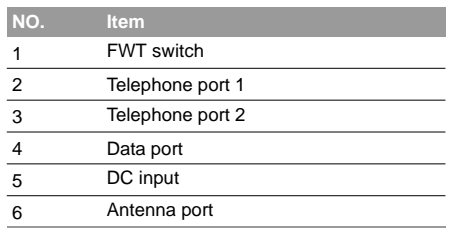

The LEDs on the host are described as follows:

## **Rear View**

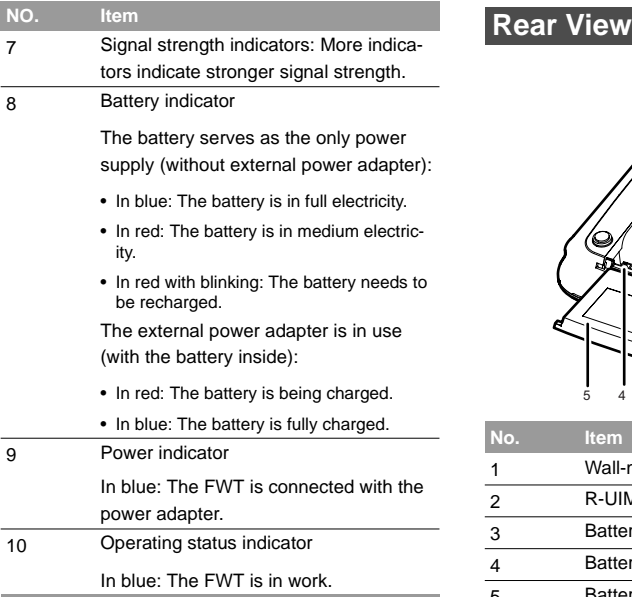

<span id="page-3-0"></span>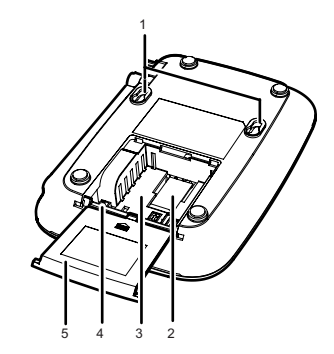

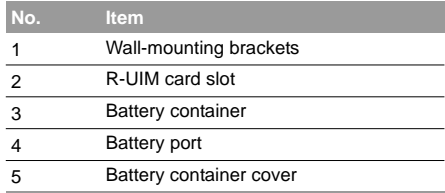

## <span id="page-4-0"></span>**2Installation**

## **Note**

 Before installing or removing the battery, indoor antenna, or R-UIM card, you need to swich off the FWT and disconnect the FWT from the power adapter. To prevent lighting from injuring human body, remove the outdoor antenna, too.

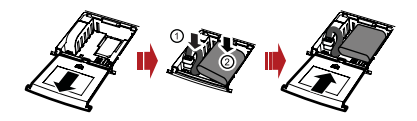

## <span id="page-4-1"></span>**Installing the Battery**

- **Note** • When the ambient temperature exceeds the temparature allowed for charging, the system will stop charging the battery.
	- When the power adapter is in use, the FWT will automatically charge the battery and stop charging when the battery is fully charged.
	- Remove the battery if the FWT is left unused for a long period.
	- Make sure that the battery has been charged for more than 8 hours before it supplies power for the FWT at the first time. The charging time depends on the environmental temperature and battery life.

Insert the connection cable of the battery into the battery port (make sure the battery is correctly inserted), and then seat the battery in the battery container.

## <span id="page-4-2"></span>**Installing the UIM Card**

- **Note**
- Consult the local agent to determine whether to install the UIM card or not.
- The UIM card and contact point are vulnerable to damage such as scarring or bending, so you need to insert or remove it with care.

Insert the card into the card slot. Put the side with a corner cutting backwards and the side with a golden contact downwards. Make sure the card is completely inserted into the slot.

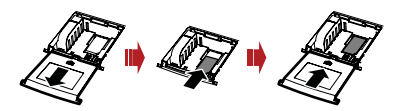

## <span id="page-5-0"></span>**Installing the Power Adapter**

In normal conditions, the FWT relies on the external power adapter for power supply.

- **1**Make sure that the FWT is switched off.
- **2** Insert one end of the power adapter into the DC input port, and the other end into the power supply jack.
- **3**S Switch on the FWT and wait for a few seconds. If the power indicator is in blue, the connection is correct.

Use the battery only in the case that the electricity has failed or the external power adapter is unavailable. You must make sure that the battery has been fully charged before putting it into use.

## <span id="page-5-1"></span>**Installing the Indoor Antenna**

Make sure that the FWT is switched off.

**2** Align the indoor antenna with the antenna port on the FWT host in the direction shown in the figure, and then screw the antenna, ensuring that the connection is secure.

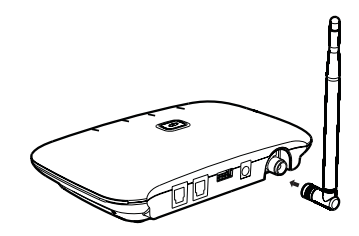

## <span id="page-5-2"></span>**Connecting the Terminal**

- **Note**
- Switch off the FWT and disconnect the power adapter.
- Use the cable provided by the manufacturer.
- The FWT can be connected to a telephone and a PC at the same time, but the voice and data services cannot be used simultaneously. You can use only one service at a time.

**1**

## **Connecting the FWT to a Telephone**

The FWT provides two telephone ports. They are in parallel connection and use the same number.

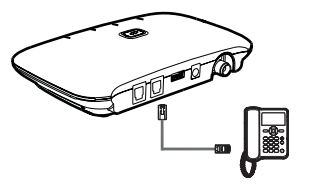

## **Connecting the FWT to a Facsimile Set**

If your FWT supports facsimile, please consult you local agent.

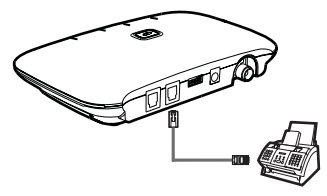

## **Connecting the FWT to a PC**

After purchasing the data service suite, you can use data services by connecting the FWT to a PC, and maintain and debug the FWT on the PC. For details, consult your local agent.

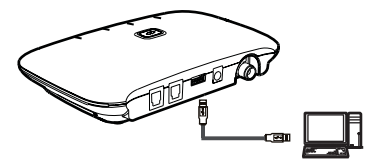

## <span id="page-6-0"></span>**Viewing the Signal Strength**

Power on the FWT and wait until some signal strength indicators are on or until you can hear the dial tone.

- If all signal strength indicators remain off for 5 minutes and only the re-dial tone is heard. No signals can be received.
- Turn the antenna but all signal LEDs still keep off. The signal quality is very poor. If the dial tone can be heard in some area, position the antenna towards it.

## **Mounting the FWT**

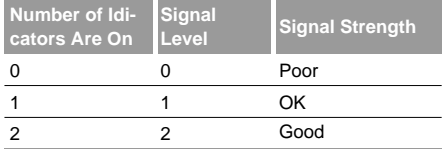

The required signal strength is level 1 or above.

 **Note** If the signal strength is in level 1 or 2, the signal strength indicators of level 1 or 2 should be on for 80 percent of the time.

## <span id="page-7-0"></span>**Mounting the FWT**

## **Horizontal Mounting**

Place the FWT on a smooth surface with cool air and good ventilation. Keep the FWT away from other objects around for at least 10 cm.

## **Vertical Mounting**

Fix two wall screws into the wall with the screw heads extending approximately 3 mm from the surface of

the wall, align the mounting brackets with the screws, push the host towards the wall, and mate the brackets with the screws, ensuring the host is stable.

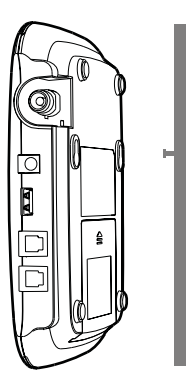

## <span id="page-8-1"></span><span id="page-8-0"></span>**Booting the FWT**

The boot process of the FWT will last about 20 seconds. Then you can view the signal strength.

 **Note** If the signal strength indicators remain off, the FWT may be faulty or the network is not covered the area. Please consult the local agent.

## <span id="page-8-2"></span>**Making or Answering Calls**

- **1**Before off-hook, make sure at least one signal strength LED is on.
- **2**

Dial the number in either of the following ways:

- Dial a telephone number in a regular way, and the number will be dialed out in several seconds.
- Dial all the digits of the number plus one #. The FWT will immediately dial the number.
- **3** Make sure to hook on the telephone in place, so that you can receive calls.

## **Note**

- Enter ##58\*n# to set the wait time for auto dial-out of the FWT, where *n* is in the range 0 to 9. Setting *n* to 0 will disable the function. Otherwise, the FWT will automatically dial out your desired number in *n* seconds. By default the wait time is 7 seconds.
- To validate the auto dial-out wait time function, you must restart the FWT.
- The dial interval between two consecutive numerals cannot exceed the wait time for auto dial-out of the FWT.
- When you use supplementary services, you may dial the numbers starting from  $*$  or #. you can dial the number in a regular way with the wait time of auto dial-out as non-0.

## <span id="page-8-3"></span>**Adjusting the Voice Volume**

You can adjust the voice volume either when the telephone is in standby mode or working mode. Four volume levels are available, with level 1 being the lowest and level 4 the highest.

### **Adjusting the Voice Volume**

## **Adjusting the Volume in Standby Mode**

- **1** Hook off and you can hear the dial tone, which means the telephone service is available.
- **2**Press ##1 to adjust the volume.
- **3** Press keys from 1 to 4 to select the desired volumn. The keys from 1 to 4 represents volumn level from 1 to 4.
- **4** After selecting the desired volume, press **\*** key to save it. If you hear the confirmation tone of a "toot", you have successfully set the volume level.
- **5** You can hear the dial tone again, which means that the FWT has returned to the off-hook state, and you can proceed to make other operations.

 **Note**

 If you hear the reject tone of "toot, toot", you have pressed an incorrect key. The syetem will return to the off-hook state, and you can retry to make the setting after hearing the dial tone again.

## **Adjusting the Volume During a Call**

- **1** If you are in a session with the remote party, you can press ##1 to adjust the volume.
- **2** Press keys from 1 to 4 to select the desired volumn. The keys from 1 to 4 represents volumn level from 1 to 4.
- **3** After selecting the desired volume, press **\*** key to save it. If you hear the confirmation tone of a "toot", you have successfully set the volume level.
- **4**Keep in session mode.
- **Note** If you hear the reject tone of "toot, toot" when setting the volume, you have pressed an incorrect key and this setting attempt is failed. However, the session mode remains and you can perform operations from Step 1 to 4 to adjust the volume again.

# <span id="page-10-0"></span>**4Advanced Functions**

## <span id="page-10-1"></span>**Supplementary Services**

You need the network carrier to enable the services. Here are several typical services for your reference:

Three-Way Calling, Call Transfer, Call Forwarding, Emergency Call.

## <span id="page-10-2"></span>**Internet Services**

Install the modem driver and management program before the first use.

- **1** Connect the FWT to a PC with a compatible data cable. The system finds the new hardware and installs the modem driver automatically.
- **2** Wait for a while, and then the installation interface is displayed. Follow the instructions.
- **3** When the installation completes, a shortcut icon displays and the FWT is restarted.
- **4** Double-click the shortcut icon, and then you can make the following options.

## **Configuring the Network Connection**

Before accessing the Internet, you need to configure the network connection. If you want to apply the default settings, you can skip operations in this section.

- **1** Click **Properties**, enter the phone number (by default, the phone number is **#777**.)
- **2** On the **General** tab, select ETS modem in the **Connect Using** box.
- **3** On the **Options** tab, select "**Prompt for name and password certificate, etc.**"

## **Creating a New Connection**

- **1** Click **New**. Then follow the instructions to select the connection type, the device that will be used to make the connection.
- **2** Enter the phone number and the name of the new connection. Click **Finish**.

## **Facsimile Function**

## **Dialing Up to the Internet**

Select a connection or create a new connection. Then Click **Connect**. If the user name and password are correct, you can connect to the Internet.

 **Note** The connection rate shown after the dial-up is connected may be the connection rate of the data port. For details, consult your carrier.

## <span id="page-11-0"></span>**Facsimile Function**

### **Note**

- The function requires the network support. The success rate of sending or receiving is related to the performance of the network.
- When using the facsimile function, do not use other services.
- Here, only the brief introduction of using the facsimile set is provided. For detailed options, refer to the instructions of relevant facsimile sets.
- In certain network conditions, the FWT supports the voice to facsimile function, that is, you can operate in normal mode to send or

receive a facsimile. For details, consult your carrier.

## **Sending a Facsimile**

Dial the number, with **##0** before the number and **\*** after the number. After hearing "toot", press send button.

It is recommended that the called party configure the auto-receive mode.

## **Receiving a Facsimile**

- **1** Dial **##36\*** and after the "toot", the FWT is in facsimile receive mode.
- **2** Exit from facsimile receive mode:
	- Dial **##30\*** and wait the sound of "toot".
	- Restart the FWT.

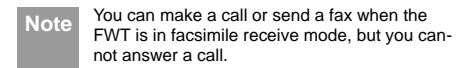

# <span id="page-12-0"></span>**5Troubleshooting**

#### **The FWT is not connected to a power adapter. The switch of the FWT is switched on, but the battery indicator and the operating status indicator is still off.**

Check whether the battery is installed.

If the battery is installed, the problem may result from low power supply of the battery. Please charge the battery.

#### **Connect the power adapter to the FWT, switch the FWT, but the power indicator remains off.**

Check whether the output voltage of the power adapter meet the requirement of the FWT.

#### **Switch on the FWT, the power indicator is in normal state, but all signal strength indicators are off.**

Check whether the antenna is correctly installed.

If an outdoor antenna is used, place the antenna at a higher position, or adjust the antenna direction (only necessary for the directional antenna.)

#### **The signal strength indicator is in normal state, but no dial tone is heard after off hook.**

Check the connection between the telephone and the FWT.

#### **The voice is unstable and discontinuous.**

Check how many signal indicators are on. If less than 1 are on, the network signal is weak. Use an outdoor antenna or move the FWT to a position with stronger signal. The signal strength may be led by environmental interference. For details, consult the carrier.

#### **The volume is too loud or too low.**

Following the "Adjusting the Volume during a call"

#### **The facsimile cannot be received.**

Configure the FWT to facisimile receive mode.

#### **Answering a call fails.**

Check if the FWT is in facisimile receive mode. Please exit from this mode first.

#### **Sending a facsimile fails (pressing the send key after hearing the sound of "toot")**

It may be caused by the following reasons:

- 1. The network signal is weak.
- 2. You have dialed a wrong fax number.

3. The called party has configured manually receiving mode but not started receiving.

4. The called party is busy.

#### **The handfree function cannot be used.**

If an FWT is connected with two phones at the same time, and one is in use, the other phone's handfree function may not work. You can use the handset.

#### **The modem driver can not be installed automatically.**

1. Restart your FWT.

2. Make sure the FWT is powered on and the USB cable is well connected.

3. Make sure your operating system is Windows 2000, Windows XP, or Vista (32-bit or 64-bit).

4. Check your computer, if there is a virtual CD-ROM, right-click it and select 'open'. Then you can find the ETS\_setup.exe and double-click it to start the installation.

5. If the above methods cannot help you, contact your local dealer.

## <span id="page-13-0"></span>**6Warnings and Precautions**

To use the FWT correctly and safely, read the following cautions and let your children know these before using the FWT.

#### **Basic Cautions**

- According to the packing list, check items in the package box to make sure that they are complete and undamaged.
- Before installing and using the FWT, read this user guide carefully

### **Electronic Device**

Power off your FWT near high-precision electronic devices. The FWT may affect the performance of these devices.

Such devices include hearing aids, pacemakers, fire alarm systems, automatic gates, and other automatic-control devices. If you are using an electronic medical device, consult the device manufacturer and confirm whether the radio waves affect the operation of the electronic device.

#### **Hospital**

Pay attention to the following points in hospitals or health care facilities:

- Do not take your FWT into the operating room (OR), intensive care unit (ICU), or coronary care unit (CCU)
- Power off your FWT near medial devices
- Observe any instructions wherever the use of wireless device is prohibited

### **Traffic Safety**

- Do not use your FWT while driving. Secure the FWT on its holder. Do not place the FWT on the seat or other places where it can get loose in a sudden stop or collision.
- Observe the rules and regulations of airline companies. Power off your FWT before boarding an aircraft.

#### **Operating Environment**

- Do not place magnetic storage media such as magnetic cards and floppy disks near the FWT. Radiation from the FWT may erase the information stored on them.
- Do not put your FWT, battery, or other accessories in containers with strong magnetic field, such as the induction cooker and microwave oven. Otherwise, circuit failure, fire, or explosion may result.
- Do not place or use the FWT, the battery or the power adapter near any heat sources such as fire or a heater; or places with flammable gases; or areas with electrical appliances that give out heat. Otherwise, it will cause fire, explosion and breakdown of the FWT.
- Because the FWT needs to eliminate heat during working, put the FWT and the power supply in a ventilated and shadowy place. Never airproof the FWT or put something on it or place it near water, fire as well as inflammable and explosive materials.
- Because the FWT contains precision devices, you should put it in a dry place and away from moist materials.
- Before cleaning the FWT, please power off the FWT, and then disconnect the power supply and take out the battery. Before moving the FWT, please disconnect the external power supply.
- Do not subject your FWT, battery, and power adapter to serious collision or shock. Otherwise, battery leakage, FWT malfunction, overheats, fire, or explosion may result.
- Do not place sharp metal objects such as pins near the earpiece. The earpiece may attract these objects and hurt you when you are using the FWT.
- Do not place the FWT in the area over the air bag or in the air bag deployment area. Otherwise, the FWT may hurt you owing to the strong force when the air bag inflates.
- In raining and lightning, disconnect the power adapter from external power supply and power off the FWT. In this case, if the outdoor antenna is used, do not touch the FWT and antenna.
- Put your FWT, battery, and power adapter in places beyond the reach of children. Do not allow children to use the FWT, battery, or power adapter without guidance.
- Do not touch the antenna when a call is going on. Touching the antenna may affect call quality and cause the FWT to operate at a power level higher than needed.
- The network signal condition will directly affect the quality and stability of the call. Consequently, you should place the FWT in a place where it can receive network signal well. Do not put FWT in a building with an iron or metal roof. The distance between FWT and other metal materials (such as metal brackets or metal doors and windows) should be greater than 25cm and the distance between FWTs should be greater than 30cm.
- Do not open the chassis in any case and the device should be maintained by a qualified maintenance department.
- Without permission, you are not allowed to modify the architecture and security design of FWT. You must bear any consequence resulted from the operation without permission.
- Your FWT is designed to conform to the authoritative international radio frequency (RF) specifications. Use FWT accessories approved by Huawei only.
- The antenna(s) used for this transmitter must be installed to provide a separation distance of at least 20cm from all persons.

#### **Emergency Call**

You can use your FWT for emergency calls. However, connections in all conditions cannot be guaranteed. You should never rely solely on the FWT for essential communications.

#### **Battery**

- If the battery fluid gets into eyes, do not rub them. Wash with clean water and seek medical assistance immediately.
- If the battery fluid contacts skin or cloth, wash with clean water immediately to avoid irritation to the skin.
- Do not dispose of the battery in fire. Otherwise, the battery may ignite or explode.
- When installing the battery on your FWT, do not push the battery by force lest battery fluid leak out or the battery crack.
- Do not connect two poles of the battery with metallic materials such as cables.
- Do not disassemble the battery or solder the battery poles. Otherwise, fluid leakage, overheat, fire, or explosion may result.
- If there is battery leakage, smoke, or strange smell, stop using the battery and keep it away from open flame to avoid fire or explosion
- Disconnect the power adapter and take out the battery when the FWT is not used for a long time.
- Do select its self-contained complete battery and power adapter; otherwise, the FWT may be spoiled. Huawei Technologies Co., Ltd is not responsible for any consequences caused by using non-standard batteries or power supplies. Dispose of used batteries according to the instructions.
- Dispose of the battery according to local laws or regulations.

#### **Power Adapter**

 $\mathcal{L}_{\mathcal{A}}$ 

- Use AC power as specified for the power adapter. Any violation of this rule may result in fire or malfunction of the power adapter.
- Do not short-circuit the power adapter. Short-circuiting the power adapter may cause fire or malfunction of the power adapter.
- Remove the dust on the power plug regularly.
- Do not use worn-out power cords. Otherwise, electric shock, short-circuiting of the power adapter, or fire may result.
- Do not put the power adapter near the container filled with liquid such as water. If the liquid comes into the power adapter, electrical leakage or other faults may result.
- If the liquid such as water comes into the power adapter accidentally, remove the plug of the power adapter from the socket immediately.
- Disconnect the power adapter from the socket before cleaning or maintaining it. Otherwise, electric shock or shortcircuiting of the battery or power adapter may result.
- Ensure the plug of the power adapter is properly inserted into the power socket when charging the battery. Improper insertion may result in electric shock, fire, or explosion.
- Do not place any heavy object on the power cord of the power adapter. Do not damage, change, or pluck the power cord.

#### **Using the USB Cable**

When using the USB cable, observe the following requirements. Otherwise, the FWT or PC may fail.

- When the USB cable is used to connect the FWT to a PC, connect the USB cable with the FWT first.
- When the FWT communicates with a PC, do not disconnect the USB cable with the FWT or PC may fail.
- When disconnecting the USB cable, disconnect it from the PC first.

#### **Environmental Protection**

Please abide by the local laws in proposing of the package materials of your FWT, consumed batteries and used FWT, and try to recycle them.

Version: V100R001\_01 Part Number: 31019114